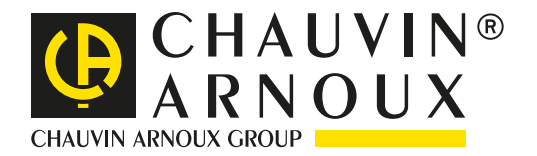

# **Surveillance** et analyse avec le qualitera

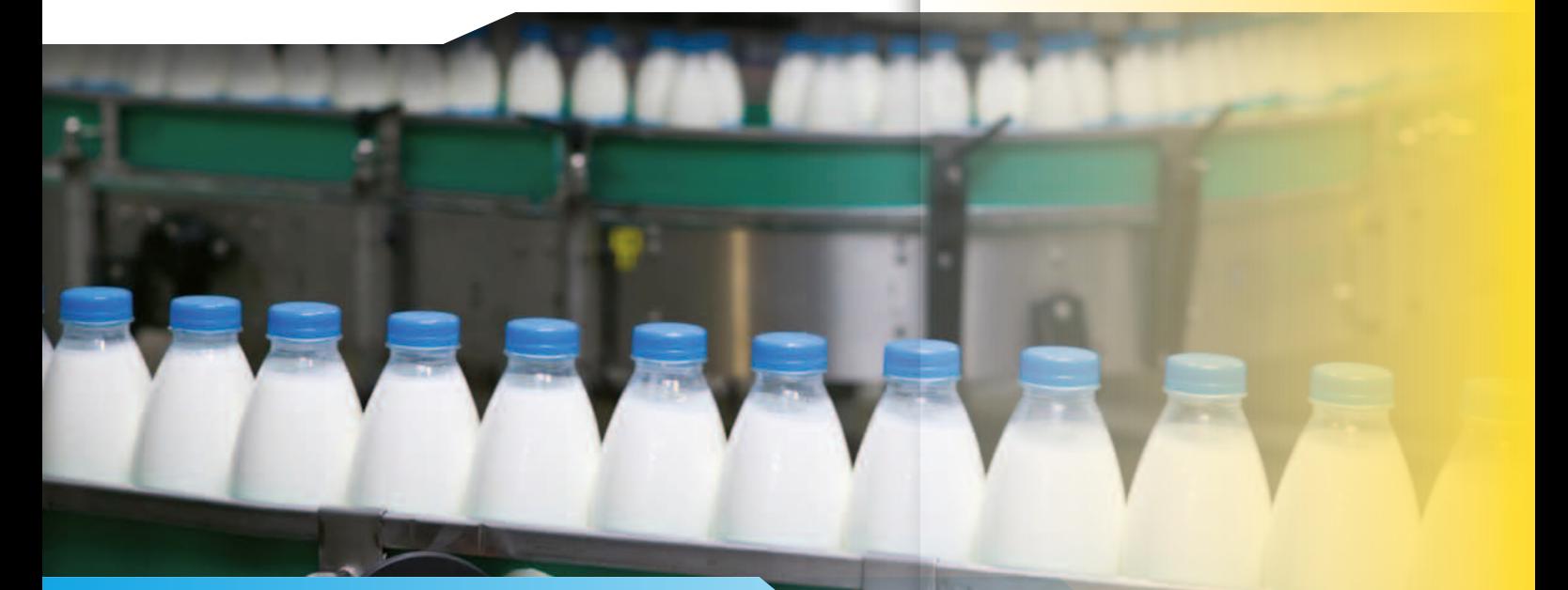

# Chaîne de production: **Dysfonctionnements**

Spécialisé dans le conditionnement sous plastique, une société souhaite améliorer sa productivité. Sur son site industriel d'embouteillage sous récipient en plastique de produits laitiers, le client rencontre par intermittence des arrêts de production.

Un rapide état des lieux permet de constater des ralentissements sur l'une des chaînes, dont l'approvisionnement en continu des flacons ne s'effectue pas correctement.

L'un des convoyeur de cette chaîne s'arrête de manière aléatoire plusieurs fois par semaine.

Un premier diagnostic rapide montre qu'il n'y apparemment aucun problème d'ordre mécanique.

Afin de trouver le dysfonctionnement, la décision de lancer une campagne de surveillance du réseau électrique est prise. La principale contrainte est de limiter le temps de l'intervention au maximum, afin de ne pas perturber la productivité du site. Les mesures seront donc réalisées avec un Qualistar.

En effet, le Qualistar permet de réaliser la totalité de la surveillance en une seule fois, toutes les mesures étant simultanées. De plus, le paramétrage de l'appareil est simple, et le réglage de la période de surveillance commune.

### INDUSTRIE Agroalimentaire

## **Maintenance**

## Productivité

## **Enregistrements**

# Les mesures

Afin d'enregistrer tous les défauts même les plus minimes ou brefs, 3 modes de surveillance sont mis en œuvre: **tendance, alarme et transitoires.**

En mode « **Tendance** », l'enregistrement de tous les paramètres est programmé à la seconde (1s, 5 s, 20 s, 1mn, 2  mn, 5  mn, 10  mn ou 15 mn). La capacité d'enregistrement du Qualistar est très largement suffisante pour mémoriser tous les résultats sur une durée d'un mois minimum.

Le technicien sélectionne les paramètres qu'il souhaite surveiller (fig.1: tension, courant...), puis programme l'enregistrement (fig.2).

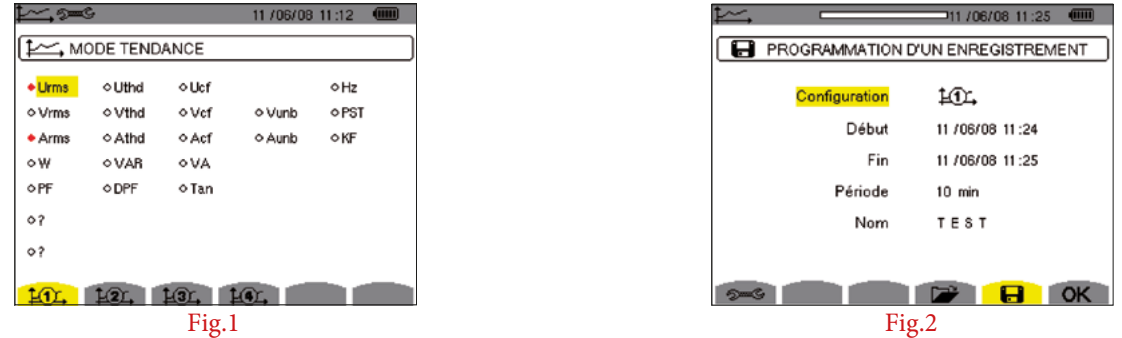

En mode « **Alarme** », le technicien sélectionne tous les paramètres principaux, et ceux obligatoires imposés par les normes (EN50160 par exemple), afin de positionner ses seuils d'alarmes (fig.3).

Pendant la campagne de surveillance (fig.4), si un des seuils fixés est franchi, l'événement est renseigné dans un listing. Toutes les informations d'horodatage et de configuration de l'alarme correspondant à cet événement sont enregistrées. Des milliers d'événements, parfois d'une durée inférieure à la demi-période, peuvent ainsi être piégés.

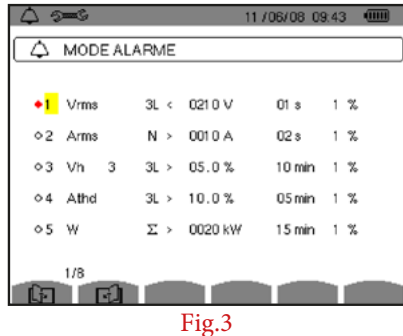

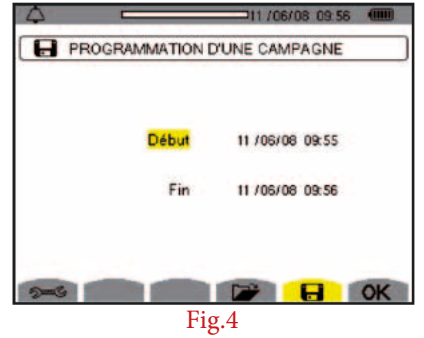

Le mode « **Transitoire** » est quant à lui adapté à la capture d'événements très brefs sur les tensions et les courants (durée de quelques dizaines de µs). L'utilisateur paramètre les seuils de dépassement (fig.5) à partir desquels l'appareil va capturer et enregistrer le signal. Une fois les paramètres de début et fin de l'enregistrement indiqués, ce dernier peut être lancé.

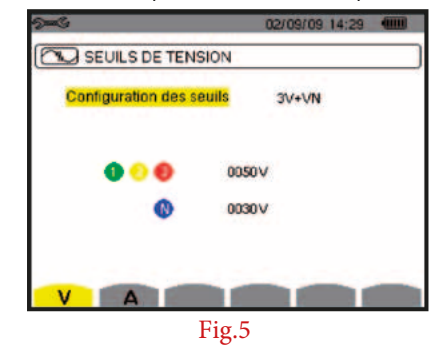

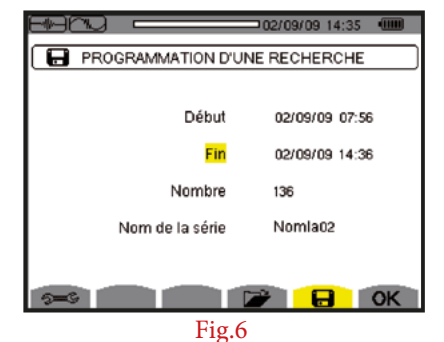

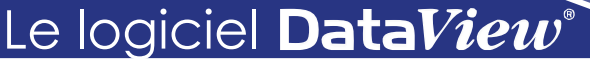

Tous les paramétrages et les enregistrements précités, quel que soit le mode, peuvent être directement réalisés à partir d'un PC équipé du logiciel DataView®. Ce logiciel d'exploitation permet la configuration, le transfert et le traitement des résultats de mesure.

Il affiche «on line» en temps réel sur tout ordinateur les formes d'ondes et les mesures effectuées par l'analyseur.

De plus, les rapports prédéfinis ou personnalisés peuvent être automatiquement générés. **www.chauvin-arnoux.com**

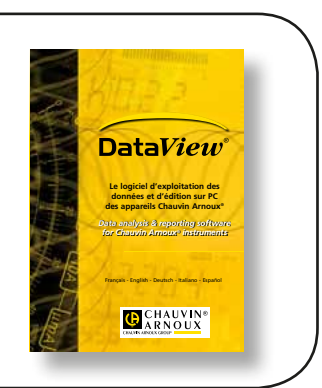

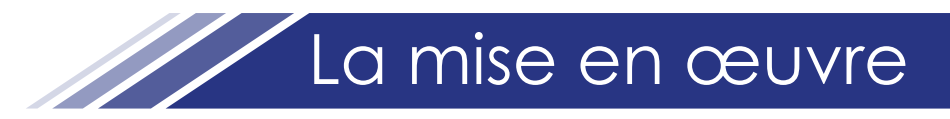

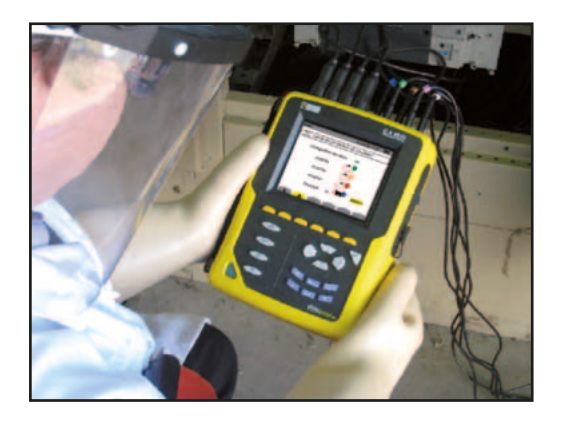

La mise en place du Qualistar est des plus simples. Le branchement de l'appareil s'effectue aisément grâce aux bornes et câbles repérés par leur code couleur (pion bague de couleur à chaque extrémité du câble).

Au démarrage, le Qualistar reconnaît automatiquement l'ensemble des capteurs de courant connectés, quelle que soit leur nature (fig.7).

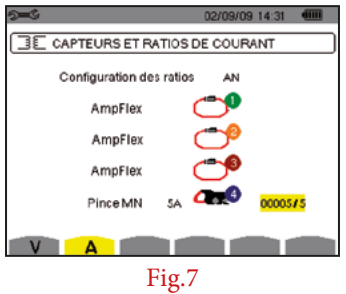

Afin de garantir des mesures fiables, il est utile de vérifier que les connexions sont correctement réalisées.

Le Qualistar permet l'accès au diagramme des phases (fig.9) par simple appui sur le bouton des formes

d'ondes  $\|\lozenge\|$  situé sur l'avant du boîtier Qualistar, puis sur la *touche F6* (fig.8).

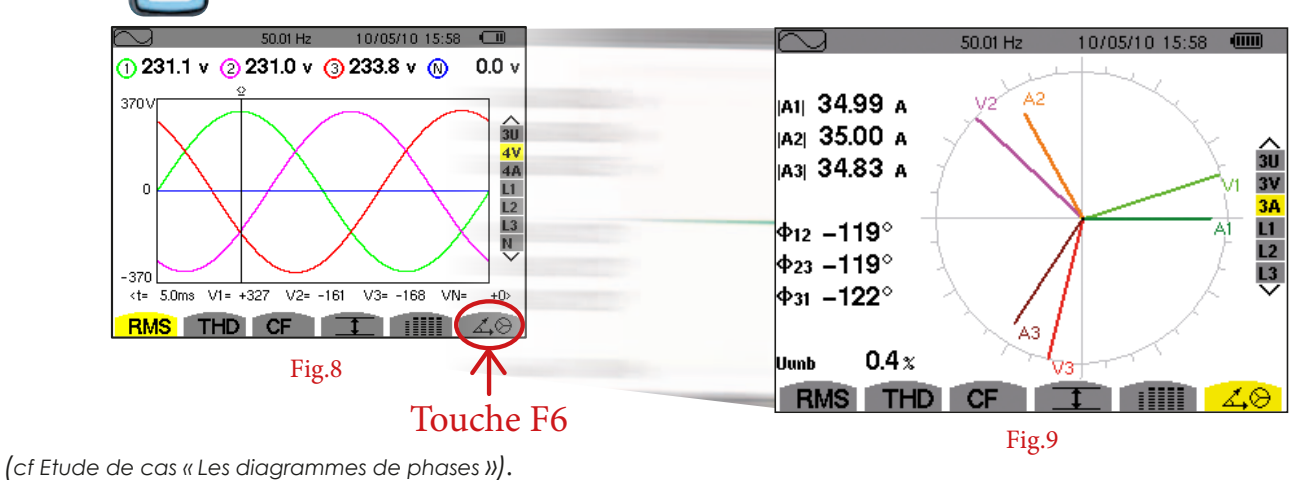

L'analyse des mesures...

Le troisième jour, une interruption de la chaîne vient de se produire. L'analyse des mesures effectuées avec le C.A 8335 peut démarrer.

Le moteur entraînant la chaîne fonctionne toujours. Quant au process, il a redémarré automatiquement sans intervention de l'utilisateur. Les tensions et courants (fig.10 et fig.11) sont ceux habituellement présents sur cette application.

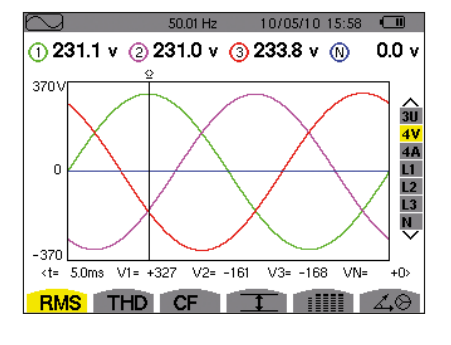

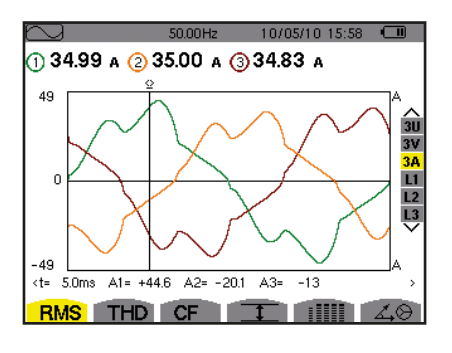

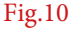

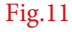

# ...L'analyse des mesures

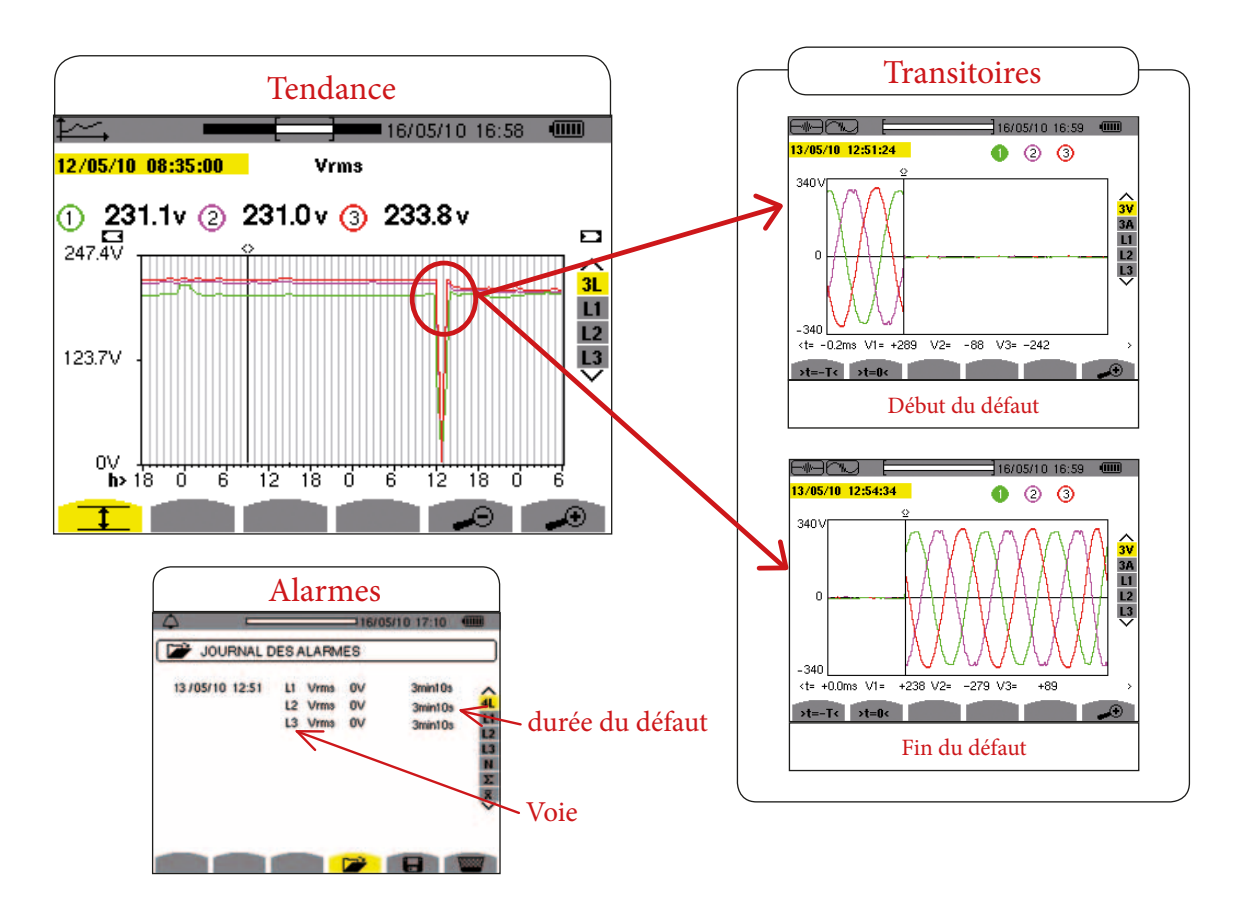

Maintenant, il reste à définir la cause de cette coupure de tension.

L'absence de la tension sur une voie vient arrêter le moteur. Dès le retour à la normale de la tension, le moteur redémarre automatiquement. Il n'y a pas d'autres conséquences que le retard introduit sur ce process.

L'enregistrement des transitoires réalisé montre clairement 1 coupure. Pour obtenir des informations plus précises sur ces anomalies, il suffit de les consulter dans la liste des alarmes. L'utilisateur visualise en un coup d'œil : la durée, la voie….

Les transitoires ainsi capturées représentent la forme exacte du signal au moment du défaut et jusqu'à l'arrêt de la capture, donc la fin du défaut. Après cette analyse détaillée du réseau électrique, on s'aperçoit que l'ensemble des paramètres du réseau est correct.

### **Conclusion**

FRANCE Chauvin Arnoux 190, rue Championnet 75876 PARIS Cedex 18 Tél : +33 1 44 85 44 85 Fax : +33 1 46 27 73 89 info@chauvin-arnoux.fr www.chauvin-arnoux.fr

#### **Cette première série de mesure a permis d'éliminer le réseau comme étant la cause du dysfonctionnement.**

**Il est alors nécessaire d'effectuer une nouvelle recherche de panne, en aval du réseau, au niveau du moteur. Une deuxième série de mesure permettra de diagnostiquer plus précisément les différents éléments du moteur. L'analyse de la partie contrôle-commande électronique révélera une capacité défectueuse sur l'alimentation du moteur.**

> **SUISSE** Chauvin Arnoux AG Moosacherstrasse 15 8804 AU / ZH

Fax : +41 44 727 75 56 info@chauvin-arnoux.ch www.chauvin-arnoux.ch

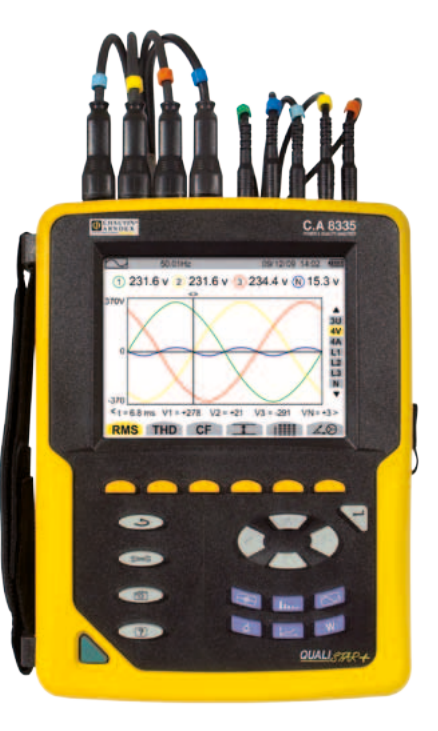

#### Tél : +41 44 727 75 55 P.O. BOX 60-154

1241 2020 JAL EL DIB (Beyrouth) - LIBAN Tél : +961 1 890 425 Fax : +961 1 890 424 camie@chauvin-arnoux.com www.chauvin-arnoux.com

moyen-orient Chauvin Arnoux Middle East

### CHAUVIN ARNOUX GROUP